## **Disciplina: Ambiente de programação e Banco de Dados – 20131**

## **Professor: José Antônio da Cunha**

- 1. Usando o Menu do sistema de Ponto de Venda, implemente um formulário de acordo com as características apresentadas na tabela a seguir: (20)
	- a. Produto (atributos ProdutoID, Descrição, Preço, Quantidade, DataDaCompra)
	- b. Itens (atributos NumOperação, ProdutoID, QuatidadeVendida, PreçoDeVenda)
	- c. Pedido (atributos NumPedido, DataPedido, ClienteID, ValorTotal)
- 2. Implemente uma classe para o objeto correspondente ao formulário (e.g. se seu formulário for produto. Você vai implementar a classe Produto). (10)
- 3. Instancie um objeto da classe que você implementou e apresente os seus dados no formulário. Para isso, você deve clicar no botão exibir dados. (20)
- 4. Crie estilos para melhorar a aparência de seu formulário. Siga a seguinte orientação: (20)
	- a. TextBlocks Fonte (Arial, 14 e negrito), altura (23);
	- b. TextBoxs Foreground (Cinza), fonte (arial, 12), altura (23), Background (berge);
	- c. Buttons Fonte (Arial, 14, negrito)

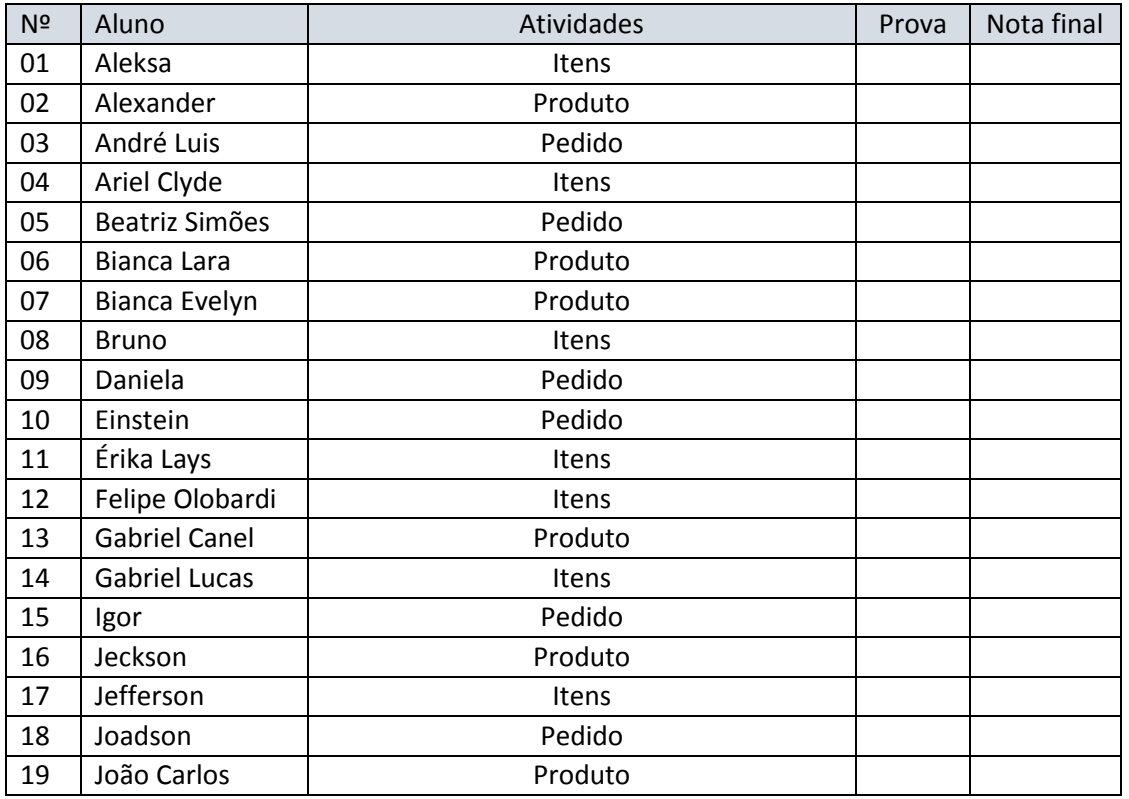

## **Planilha de resultados**

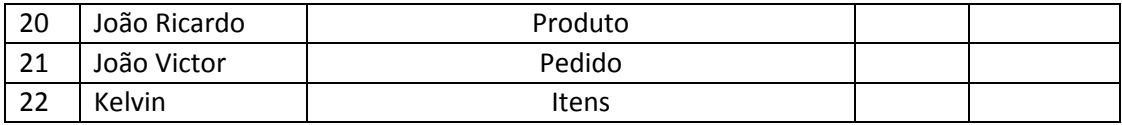